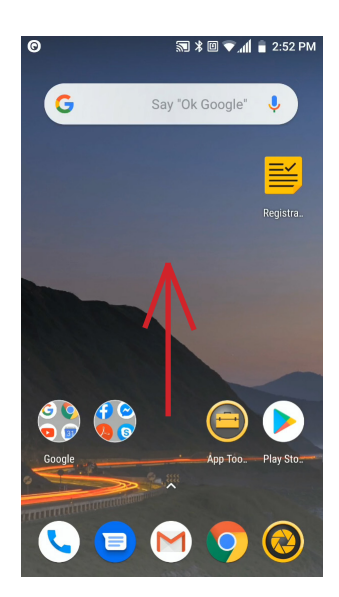

From the Homescreen, swipe up from the bottom of the screen to access the apps screen.

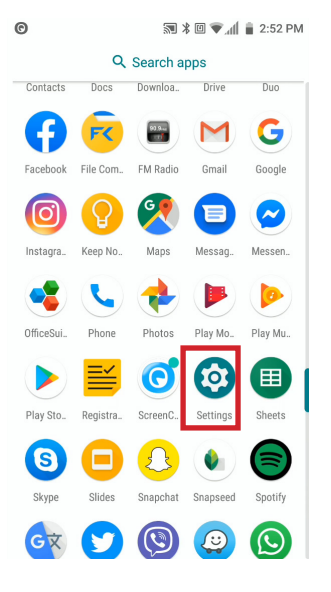

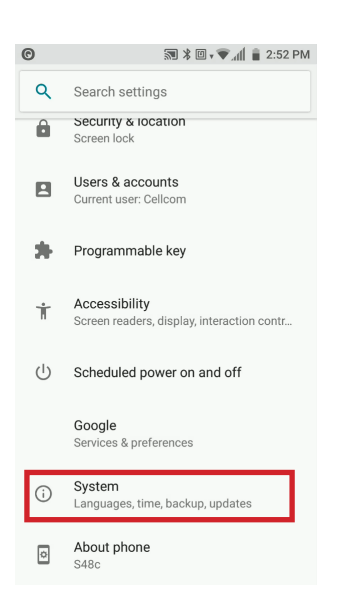

On the apps screen, scroll down or search for Settings and tap on it.

In Settings, scroll down or search for System and tap on it.

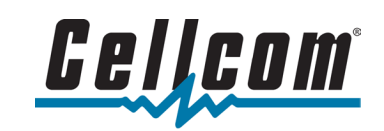

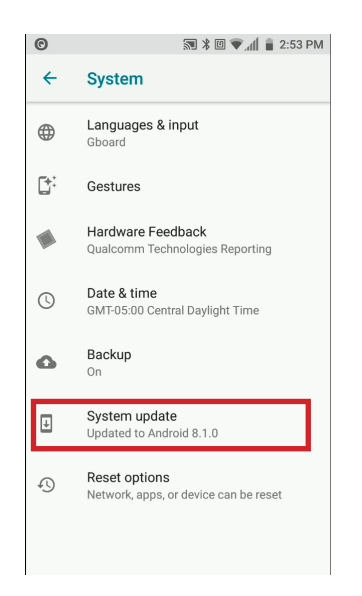

#### 

# System update available S48c v0.021.00

A software update is available for your device.

This update includes: - General usability improvements.

- Important security updates.

#### Note that it may take some time for the update process to complete. It will not be possible to use your device during this time. This includes not being able to make emergency calls. Please note that data charges may apply.

Update size: 108.3 MB

 $\overline{\mathbf{v}}$  Download and install

# $\boxed{\text{S} \times \text{S} \times \$

### System update downloading...

## S48c v0.021.00

A software update is available for your device.

This update includes: - General usability improvements. - Important security updates.

Note that it may take some time for the update process to complete. It will not be possible to use your device during this time. This includes not being able to make emergency calls. Please note that data charges may apply.

Update size: 108.3 MB

In the System screen, tap on System update.

If a system update is available, the device will list the version and give a brief summary of what the update is for along with the update's download size. Tap Download and install to continue with the update. It is always suggested to be connected to Wi-Fi when dowloading large files.

Depending on the size of the download, it could take a few minutes or over an hour to perform the update. The device will restart to finish the install process. Once complete, the device will return you to the lockscreen.

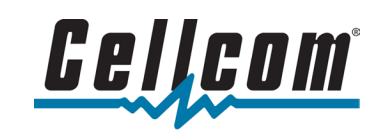